# **20 DAYS OF 2D CAD EXERCISES**

2D CAD Exercises is designed to help CAD beginners practice and learn CAD through Exercises

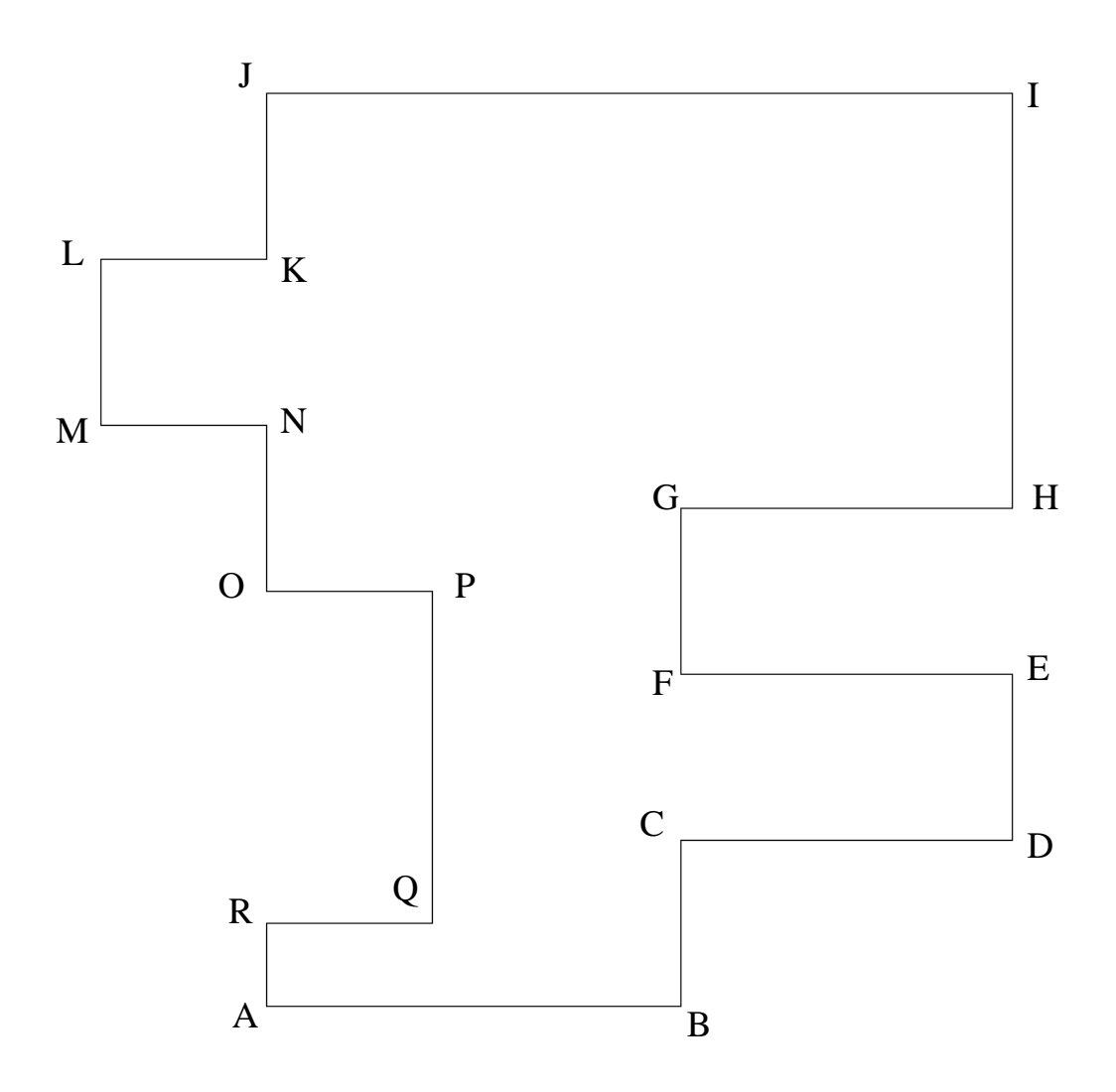

Coordinates: A=(100,100), B=(105,100), C=(105,102), D=(109,102),E=(109,104), F=(105,104), G=(105,106), H=(109,106), I=(109,111), J=(100,111), k=(100,109), L=(98,109), M=(98,107), N=(100,107), O=(100,105), P=(102,105), Q=(102,101), R=(100,101).

> *Exercises 1 and 2 are based on the concept of coordinates. You are expected to draw these figures using entirely the coordinate system and the command windows.*

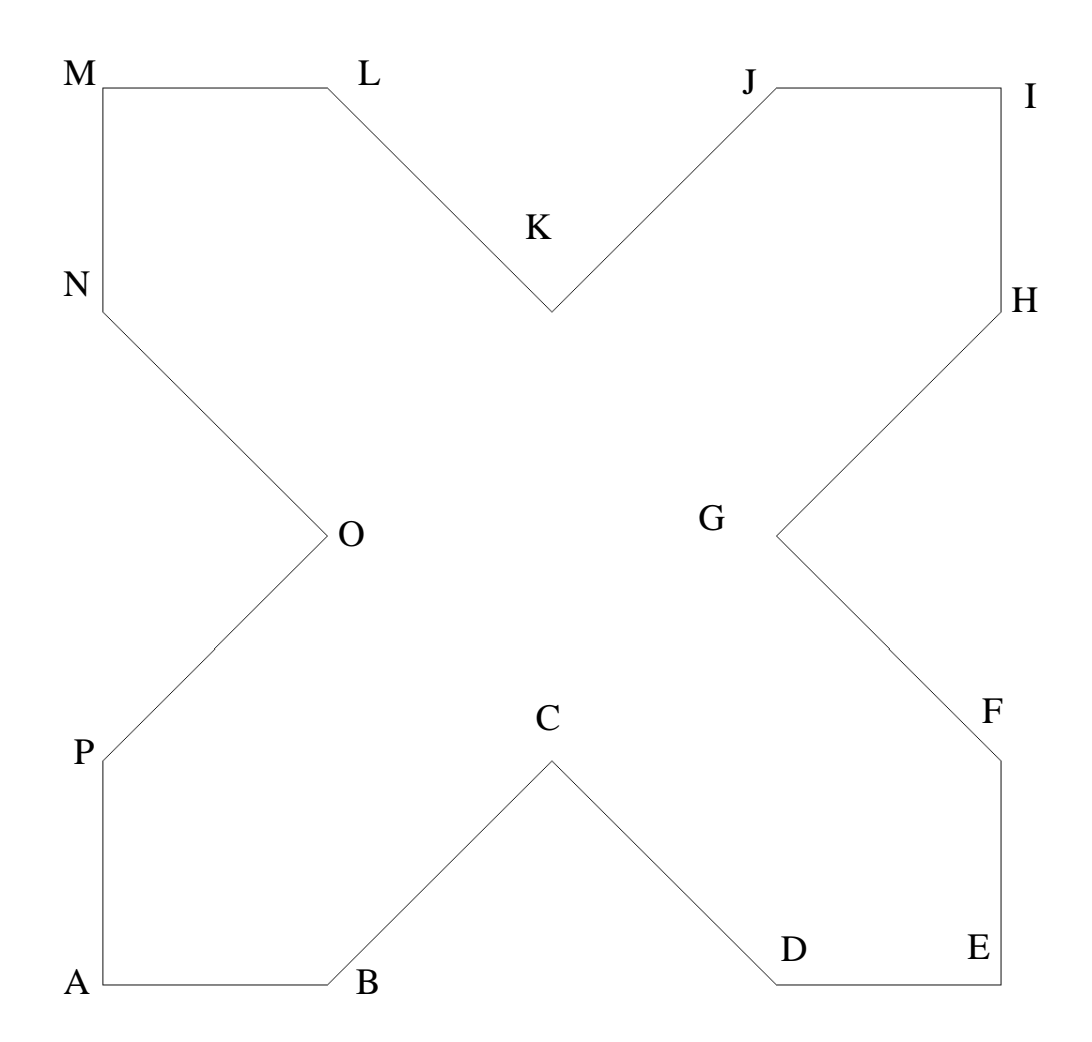

Coordinates: A=(290,100), B=(340,100), C=(390,150), D=(440,100),E=(490,100), F=(490,150), G=(440,200), H=(490,250), I=(490,300), J=(440,300), k=(390,250), L=(340,300), M=(290,300), N=(290,250), O=(340,200),  $P=(290,150)$ .

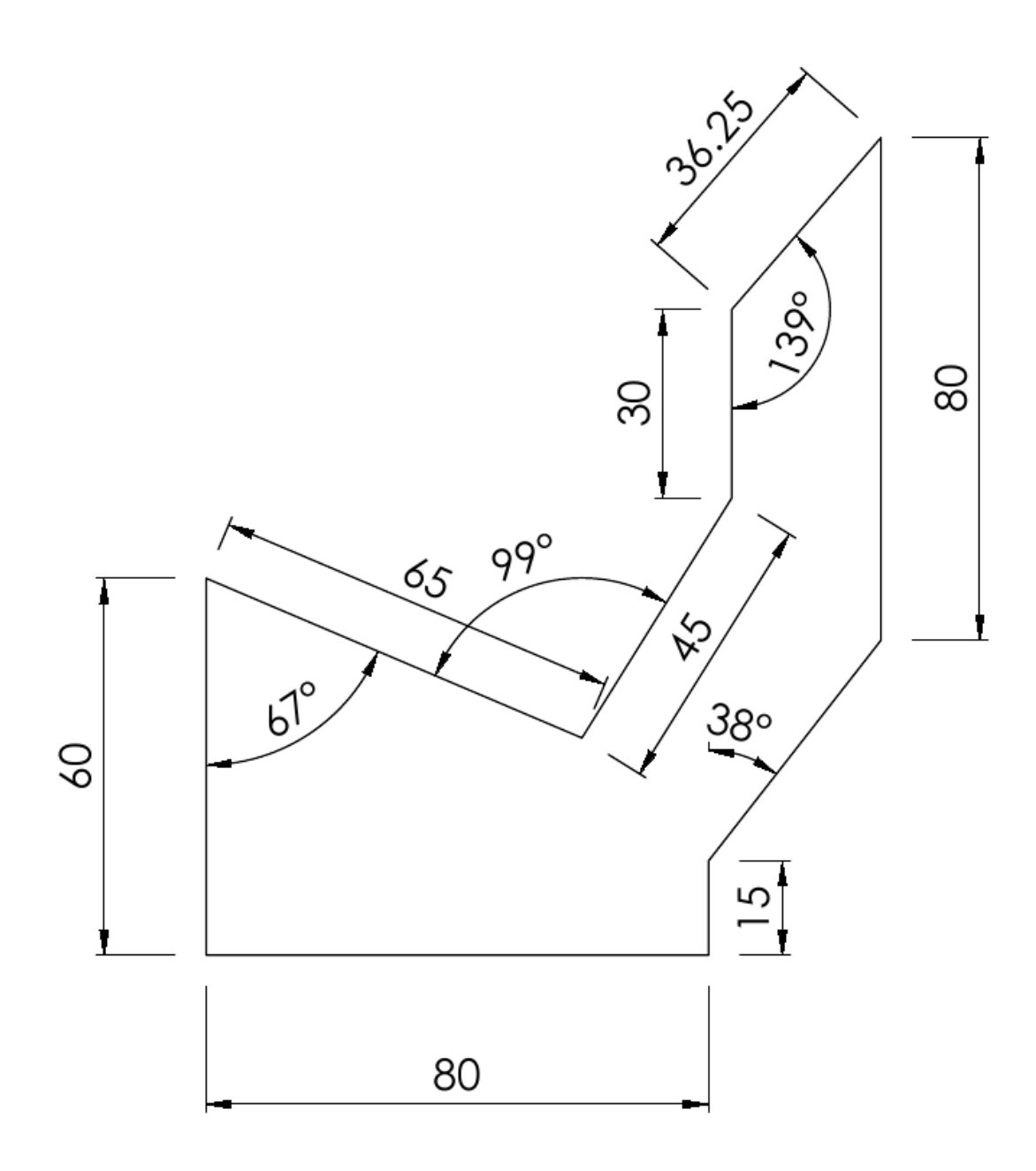

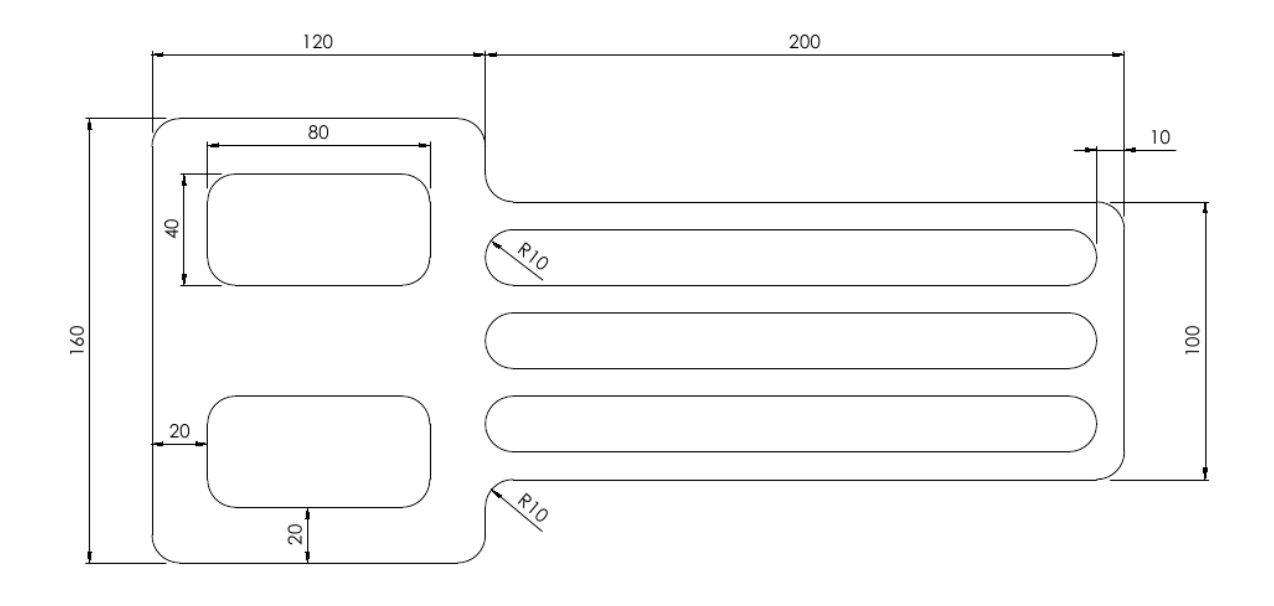

*This exercise has been totally solved [on](http://computeraideddesignguide.com/20-days-of-2d-autocad-exercises-12/)  [session#12.](http://computeraideddesignguide.com/20-days-of-2d-autocad-exercises-12/) The objective is not just to draw; it is also to learn how to use different commands all along the process. That is why I recommend you (after drawing with techniques you know) look at [how I did it.](http://computeraideddesignguide.com/20-days-of-2d-autocad-exercises-12/)*

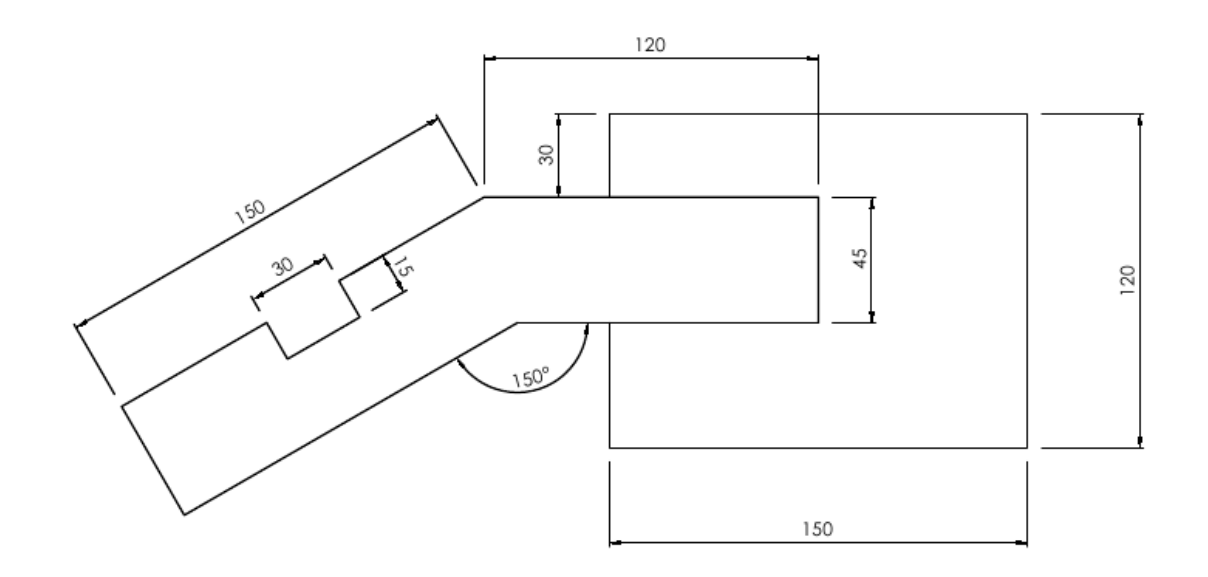

#### *HINT:*

*Draw the line of length 150 straight (with 0 degree to the ground) before rotating it when you are done with it. You can easily rotate it using the ROTATE command. How about the angle?* 

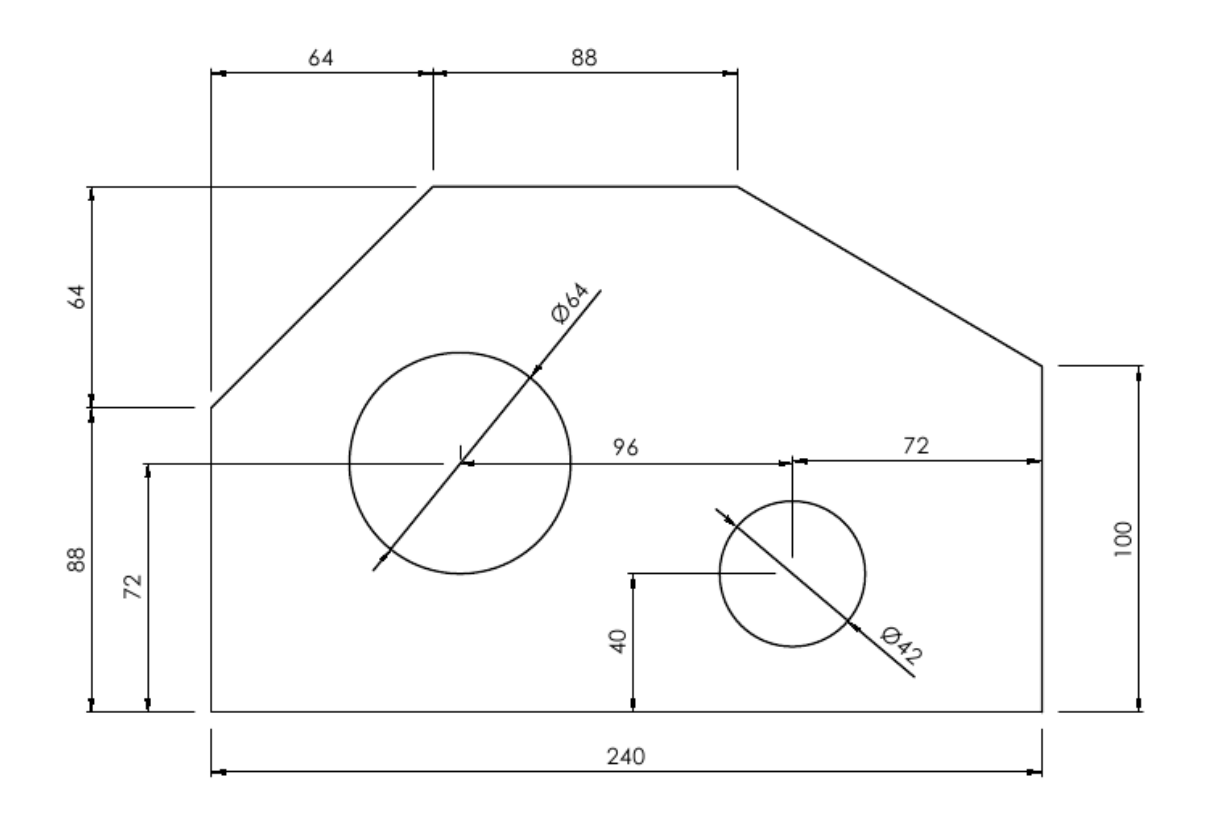

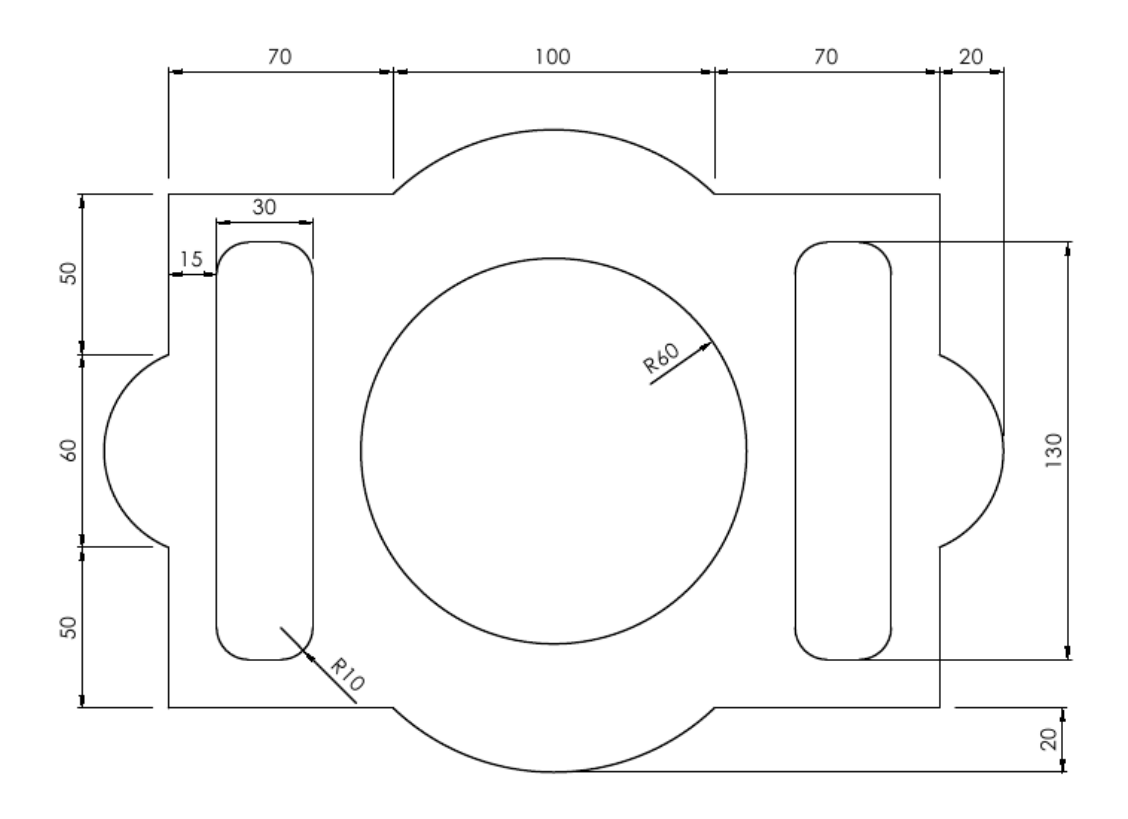

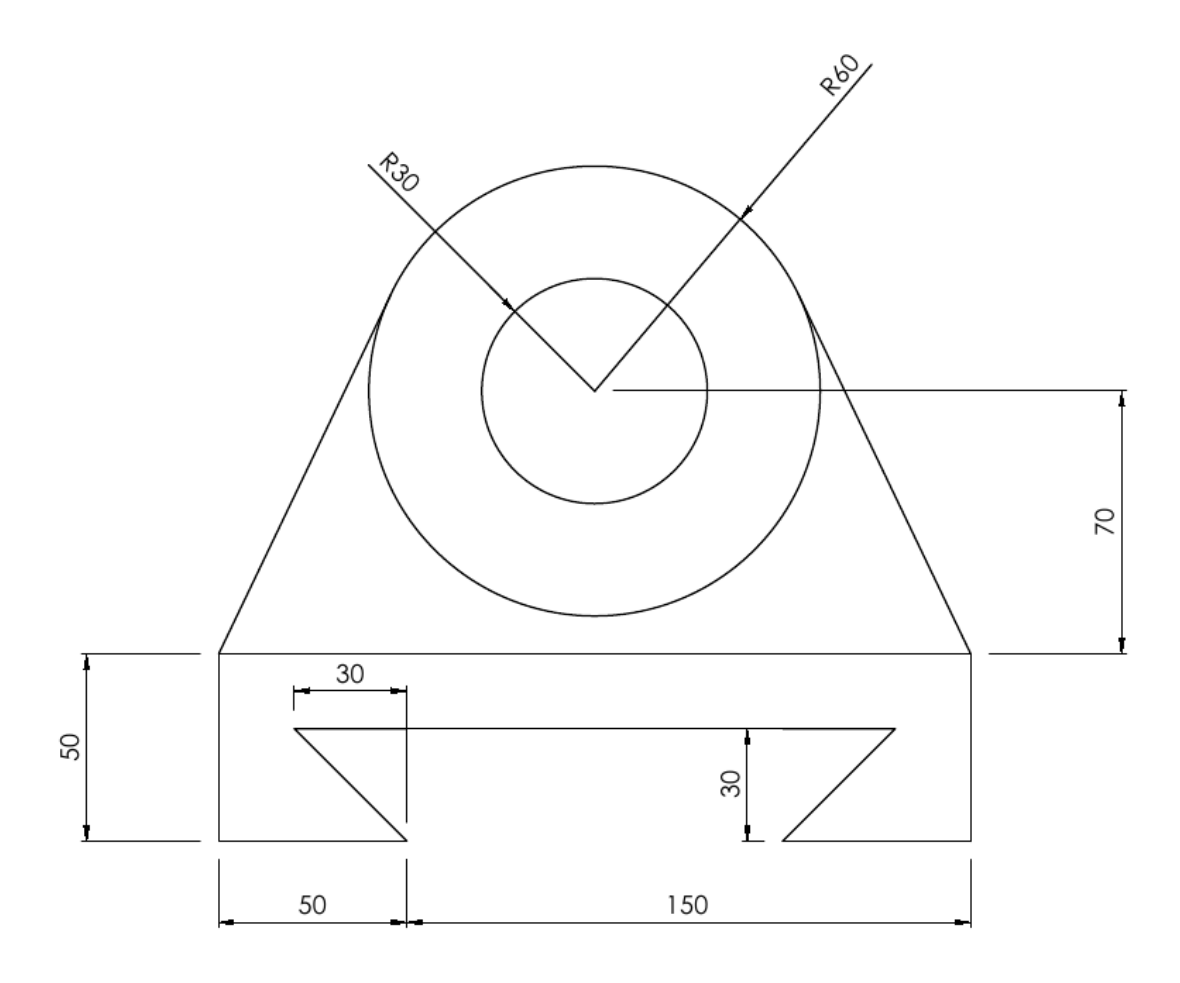

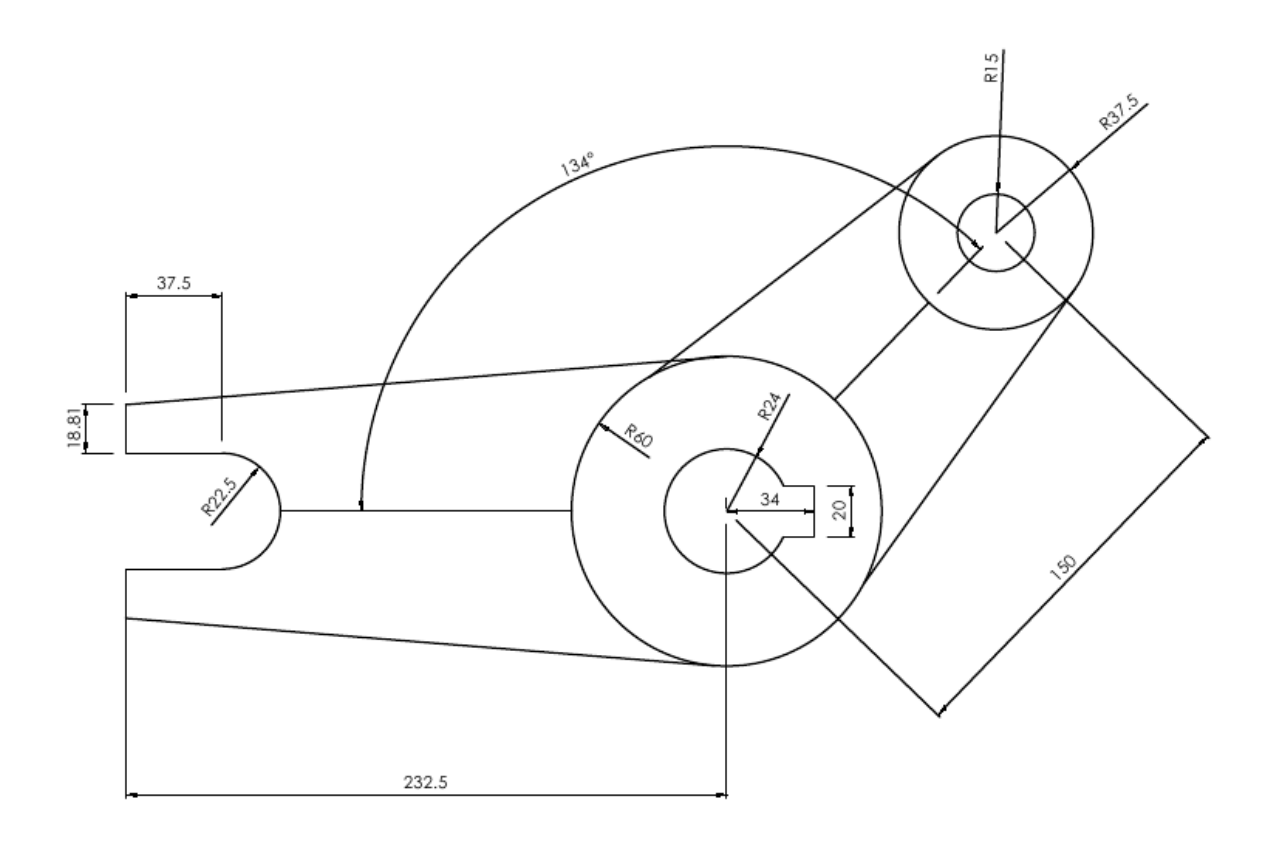

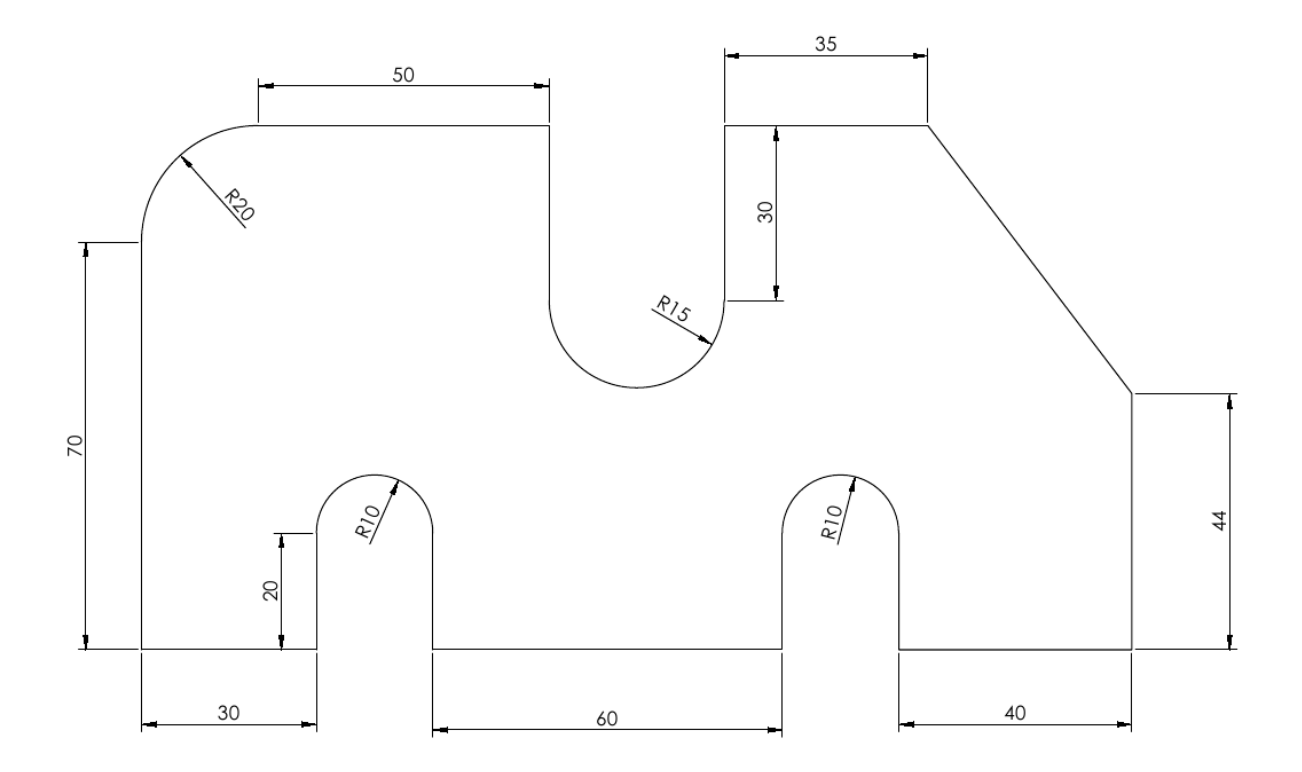

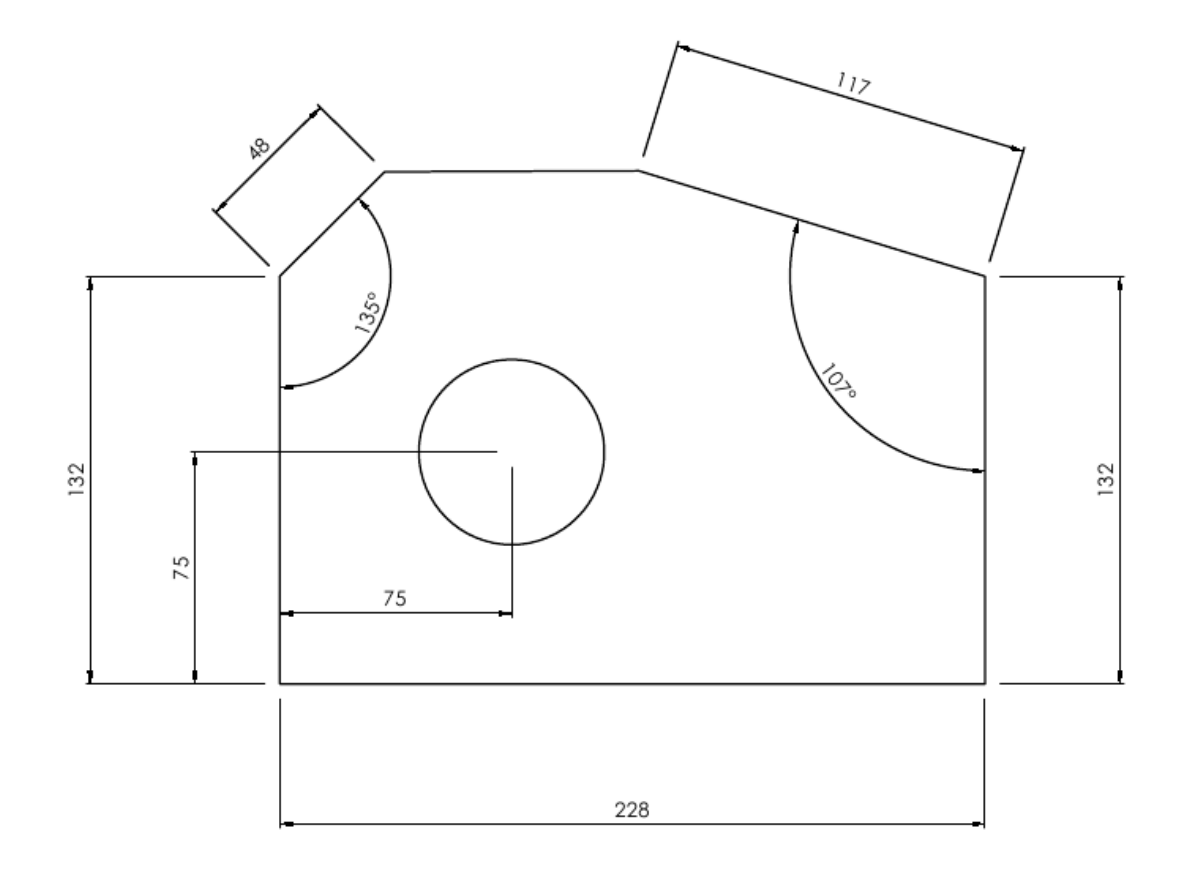

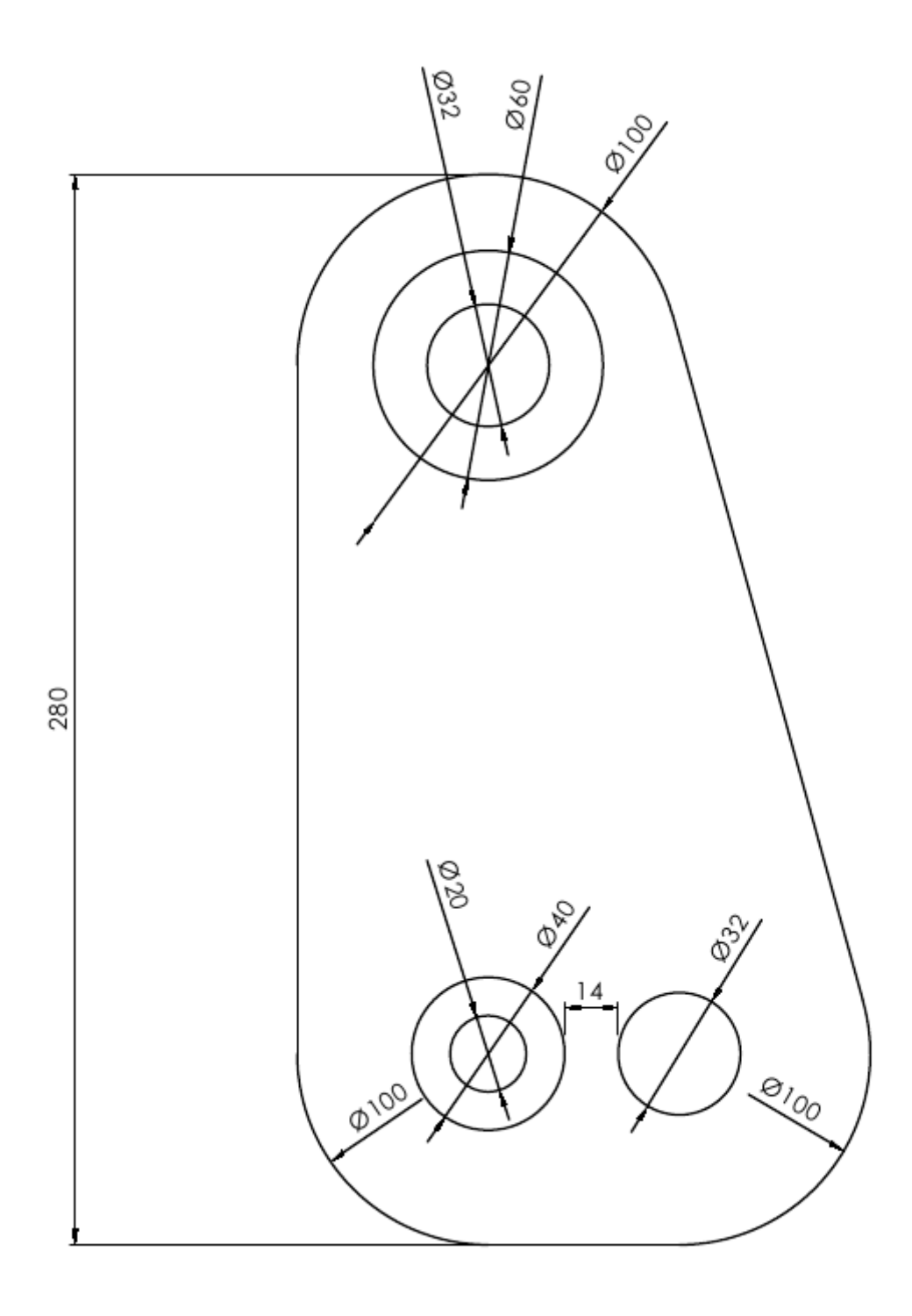

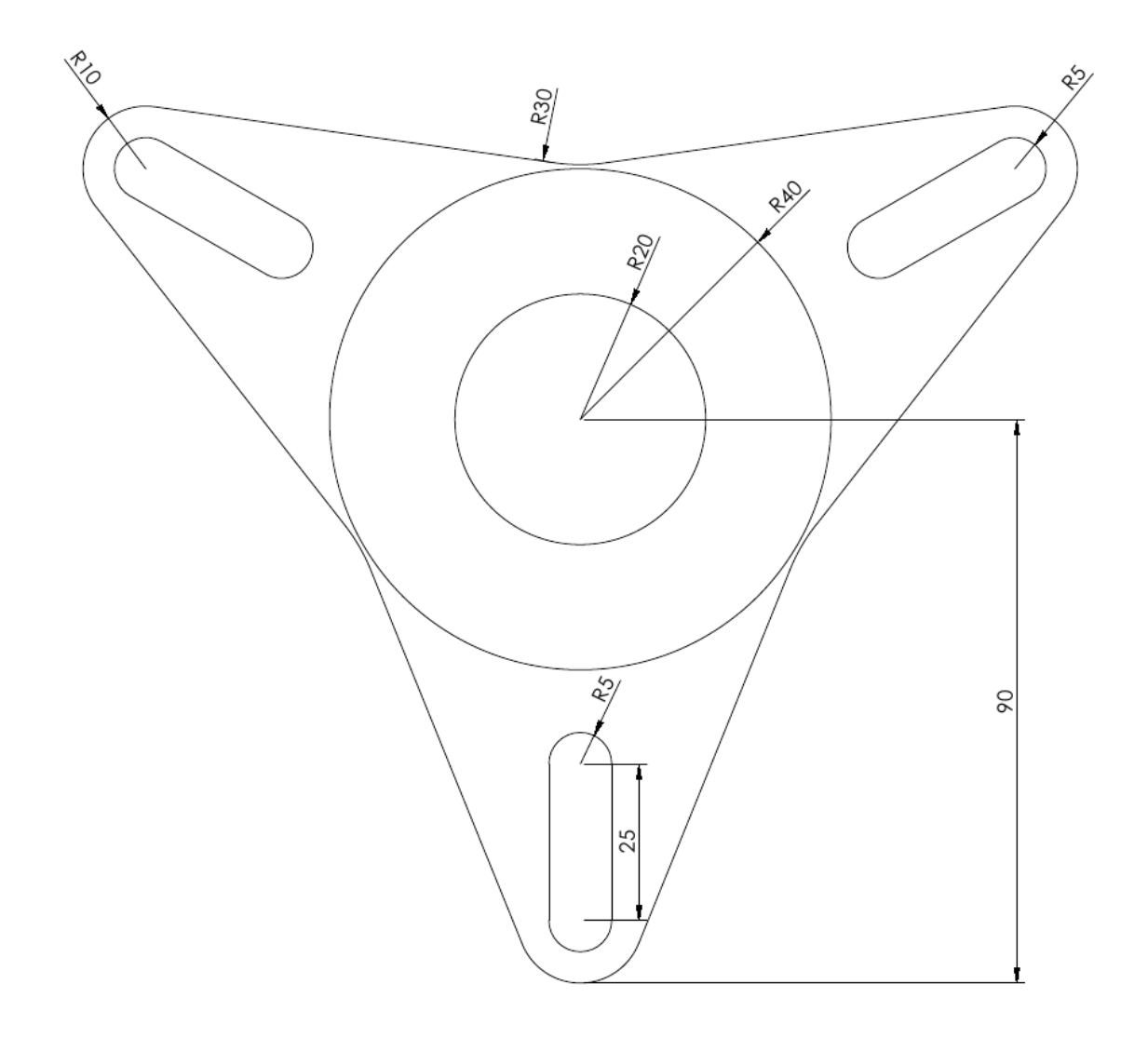

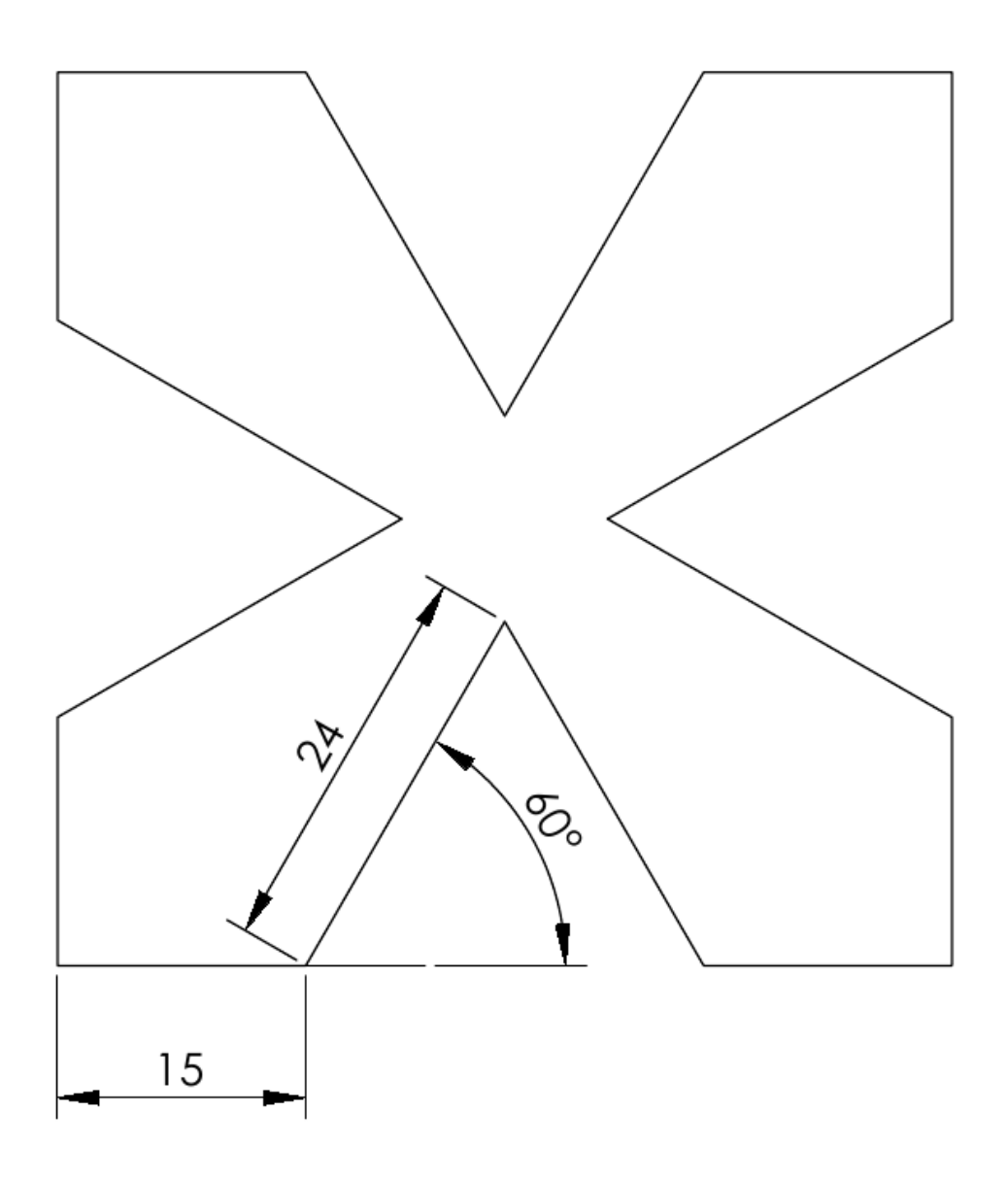

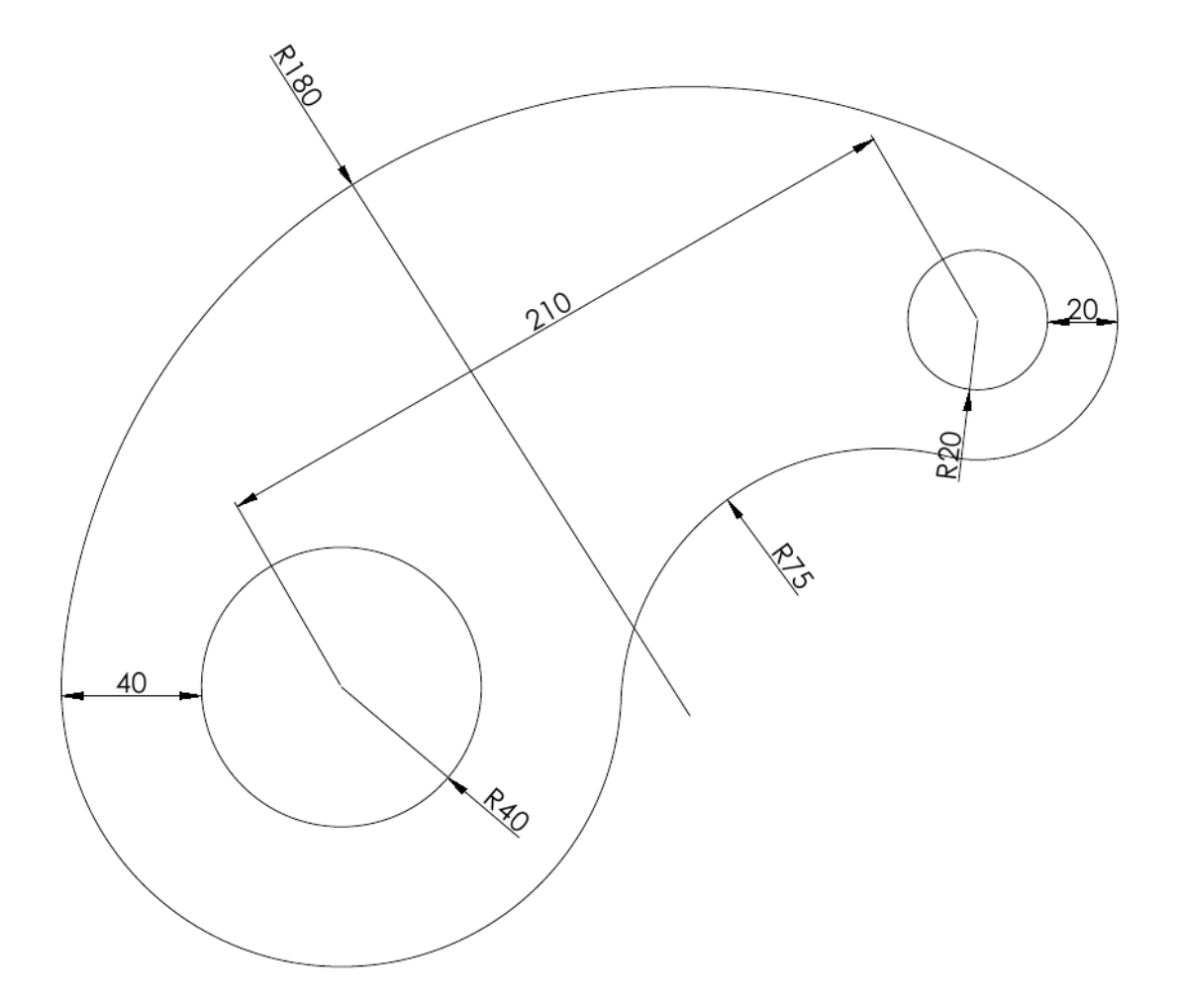

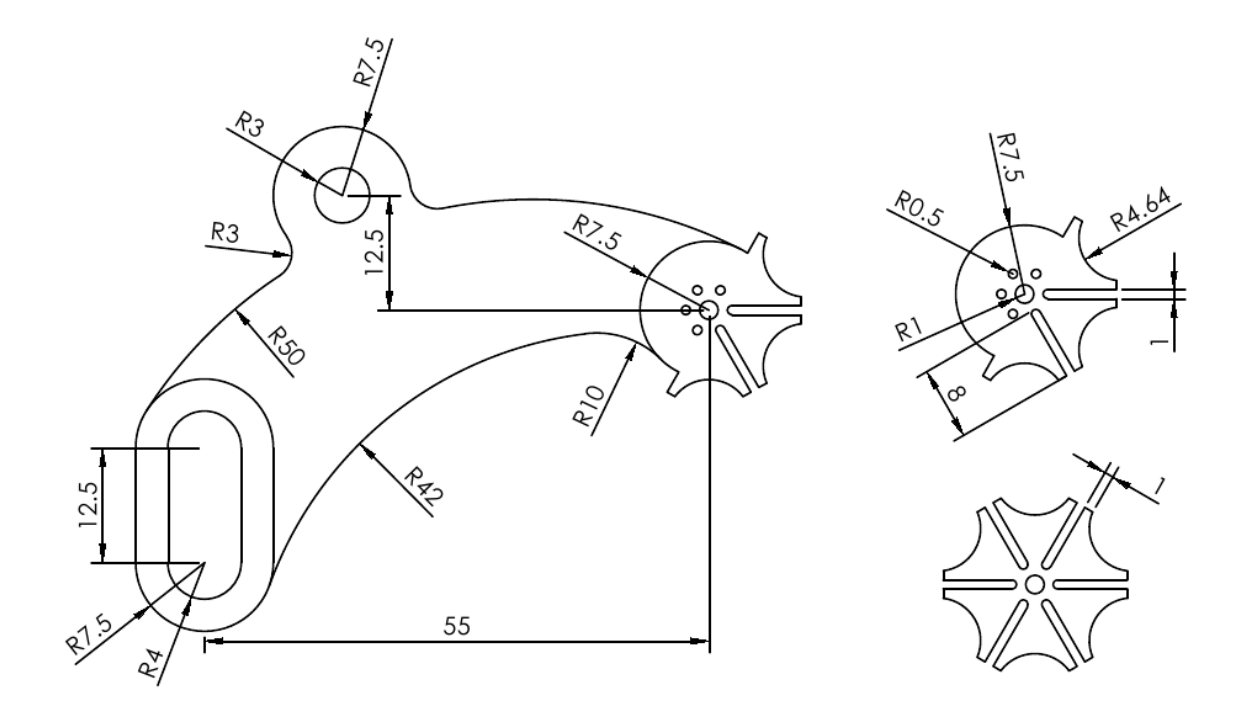

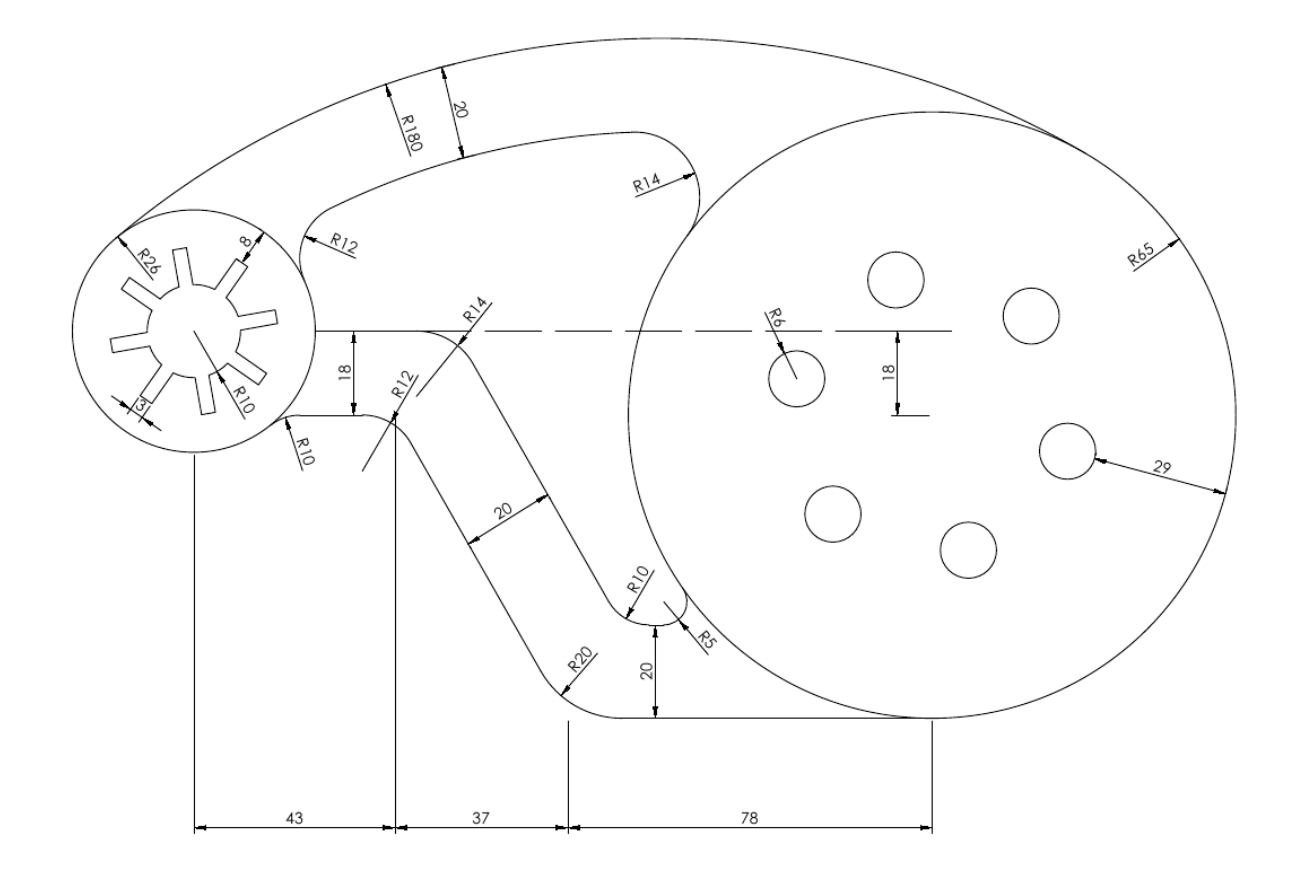

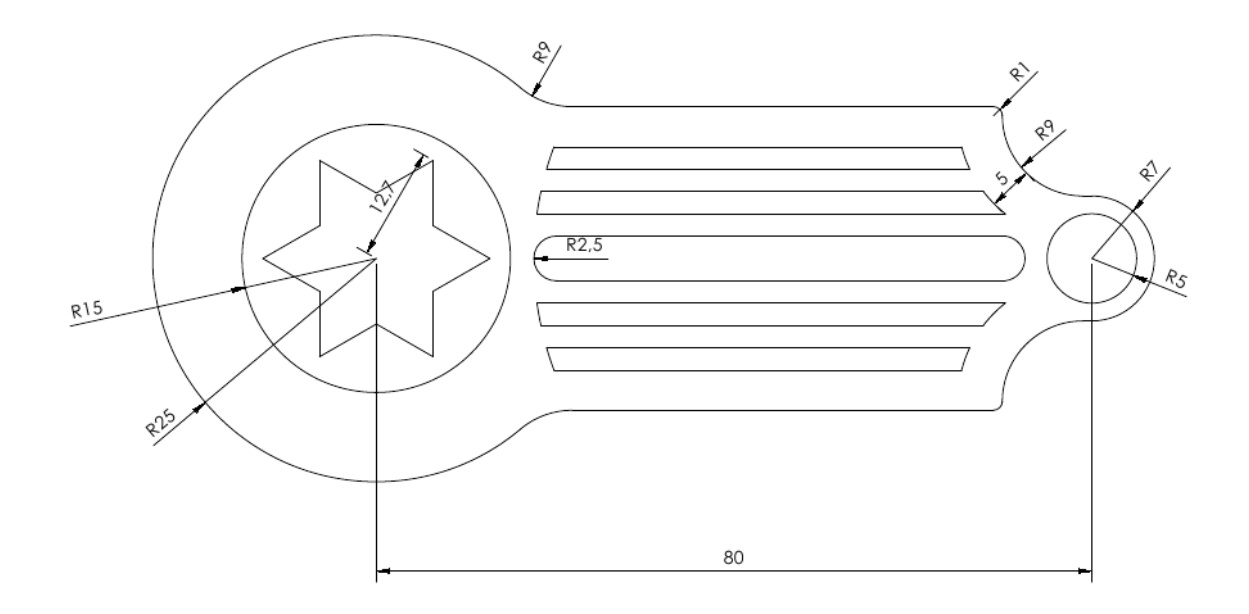

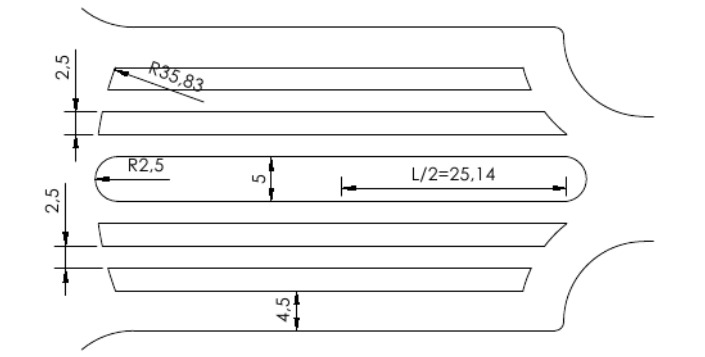